# <span id="page-0-0"></span>**System objects RDB\$, MON\$, IBE\$**

Firebird/InterBase® and IBExpert generate system database objects, and store their own specific system information about the database objects in system tables. System objects are displayed in the [DB Explorer](http://ibexpert.com/docu/doku.php?id=02-ibexpert:02-01-getting-started:ibexpert-screen:database-explorer) in red, if the system options have been flagged in the [Register Database](http://ibexpert.com/docu/doku.php?id=02-ibexpert:02-02-ibexpert-database-menu:register-database) dialog (called using the right mouse button [Additional/DB Explorer](http://ibexpert.com/docu/doku.php?id=02-ibexpert:02-02-ibexpert-database-menu:register-database#additional_db_explorer)).

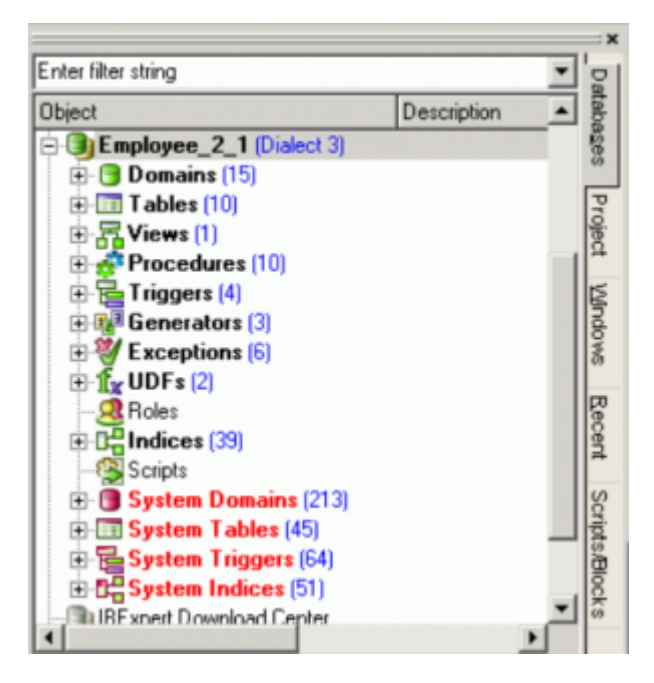

Firebird and InterBase® system objects contain the prefix [RDB\\$](#page-2-0) and Firebird monitoring tables contain the prefix [MON\\$](#page-6-0); IBExpert system objects contain the prefix [IBE\\$](#page-7-0).

Last update: 2023/08/21 04:51 02-ibexpert:02-03-database-objects:system-objects-rdb\_-mon\_-ibe http://ibexpert.com/docu/doku.php?id=02-ibexpert:02-03-database-objects:system-objects-rdb\_-mon\_-ibe

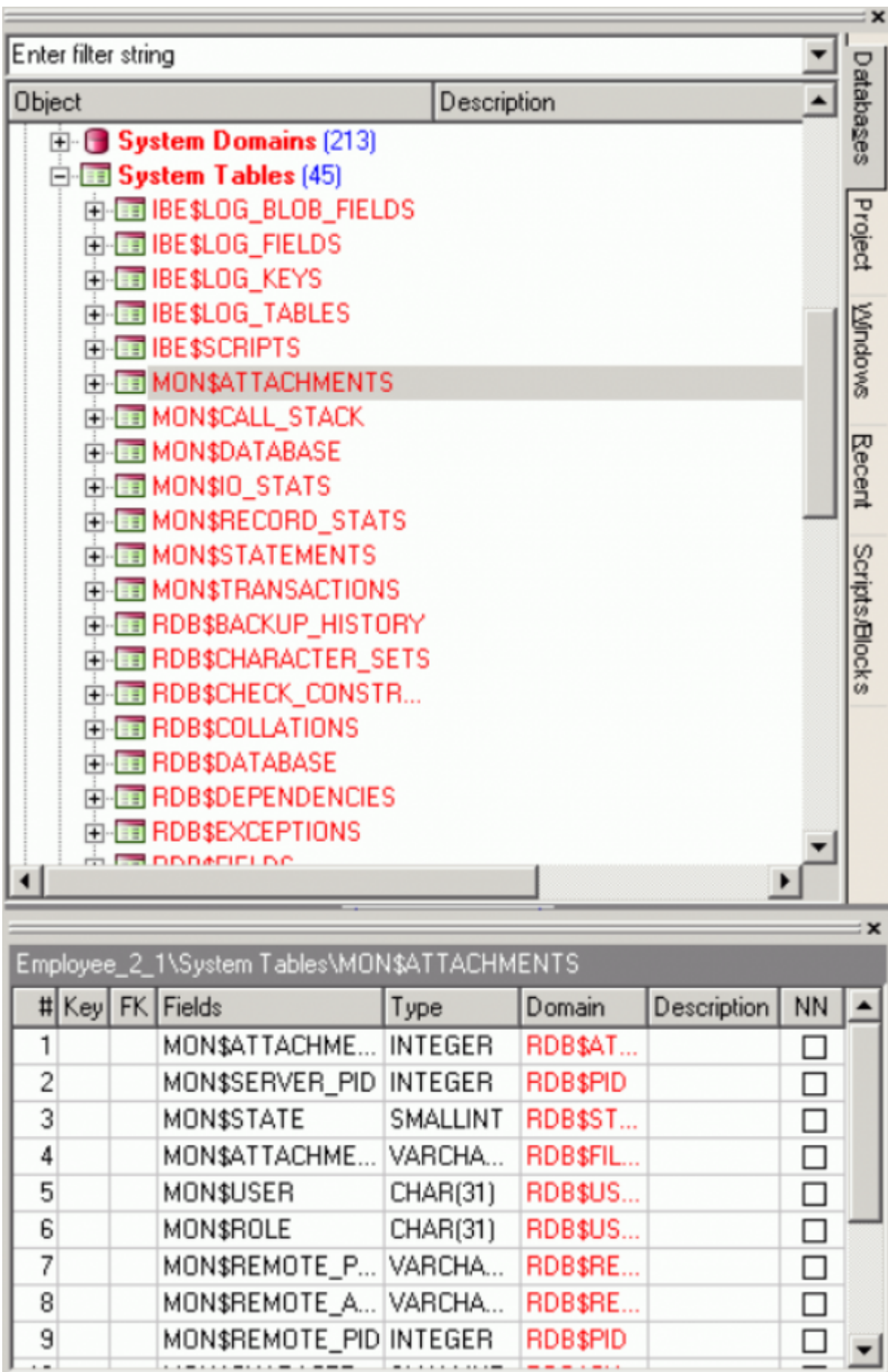

SQL Assistant Dynamic Help

A newly created database is almost 0,5 MB large. This is due to the system tables that are automatically generated by Firebird/InterBase® when a database is created.

new:

These system tables contain a wealth of information, which IBExpert uses in many of its functionalities. Although you may consult and study the information in these system objects, please do not manipulate any data contained in them, as it will almost certainly result in a [corrupt database](http://ibexpert.com/docu/doku.php?id=01-documentation:01-05-database-technology:database-technology-articles:firebird-interbase-server:database-corruption)!

[back to top of page](#page-0-0)

# <span id="page-2-0"></span>**RDB\$ system objects**

These are the Firebird and InterBase® objects. All [field](http://ibexpert.com/docu/doku.php?id=02-ibexpert:02-03-database-objects:field) names in these [tables](http://ibexpert.com/docu/doku.php?id=02-ibexpert:02-03-database-objects:table) are also prefixed RDB\$ for identification. They include the following:

#### **System tables relating to the database**

- **RDB\$DATABASE:** as with all system tables there is [column](http://ibexpert.com/docu/doku.php?id=01-documentation:01-13-miscellaneous:glossary:column) included for a description, to aid [database](https://www.ibexpert.net/ibe/pmwiki.php?n=Doc.Database) documentation. The database description can be specified and is subsequently displayed in the [SQL Assistant,](http://ibexpert.com/docu/doku.php?id=02-ibexpert:02-01-getting-started:ibexpert-screen:sql-assistant) on the Descriptions page. The database description is also included in the [HTML documentation](http://ibexpert.com/docu/doku.php?id=02-ibexpert:02-08-ibexpert-tools-menu:generate-html-documentation#options) if the Include descriptions… option is enabled. This table also includes the RDB\$CHARACTER\_SET\_NAME column, displaying the database [default](http://ibexpert.com/docu/doku.php?id=01-documentation:01-13-miscellaneous:glossary:default-character-set) [character set](http://ibexpert.com/docu/doku.php?id=01-documentation:01-13-miscellaneous:glossary:default-character-set).
- **RDB\$FILE:** administrates all [secondary files](http://ibexpert.com/docu/doku.php?id=01-documentation:01-13-miscellaneous:glossary:secondary-files) and [shadows,](http://ibexpert.com/docu/doku.php?id=01-documentation:01-13-miscellaneous:glossary:shadow) if any exist. The RDB\$FILE\_SEQUENCE column contains a [SMALLINT](http://ibexpert.com/docu/doku.php?id=01-documentation:01-13-miscellaneous:glossary:smallinteger) number specifying the file sequence. A miximum of 65535 secondary database files and shadow files are permitted.
- **RDB\$PAGES:** administrates the database pages. RDB\$RELATION ID points to the respective table and RDB\$PAGE TYPE specifies whether it is a data or [index](http://ibexpert.com/docu/doku.php?id=02-ibexpert:02-03-database-objects:index-indices) page.
- **RDB\$DEPENDENCIES:** this displays [dependencies](http://ibexpert.com/docu/doku.php?id=02-ibexpert:02-03-database-objects:table:table-editor#dependencies) between [tables](http://ibexpert.com/docu/doku.php?id=02-ibexpert:02-03-database-objects:table), [views](http://ibexpert.com/docu/doku.php?id=02-ibexpert:02-03-database-objects:view) and [constraints:](http://ibexpert.com/docu/doku.php?id=01-documentation:01-13-miscellaneous:glossary:constraint)

Last<br>update: update:<br>2023/08/21 02-ibexpert:02-03-database-objects:system-objects-rdb\_-mon\_-ibe http://ibexpert.com/docu/doku.php?id=02-ibexpert:02-03-database-objects:system-objects-rdb\_-mon\_-ibe 04:51

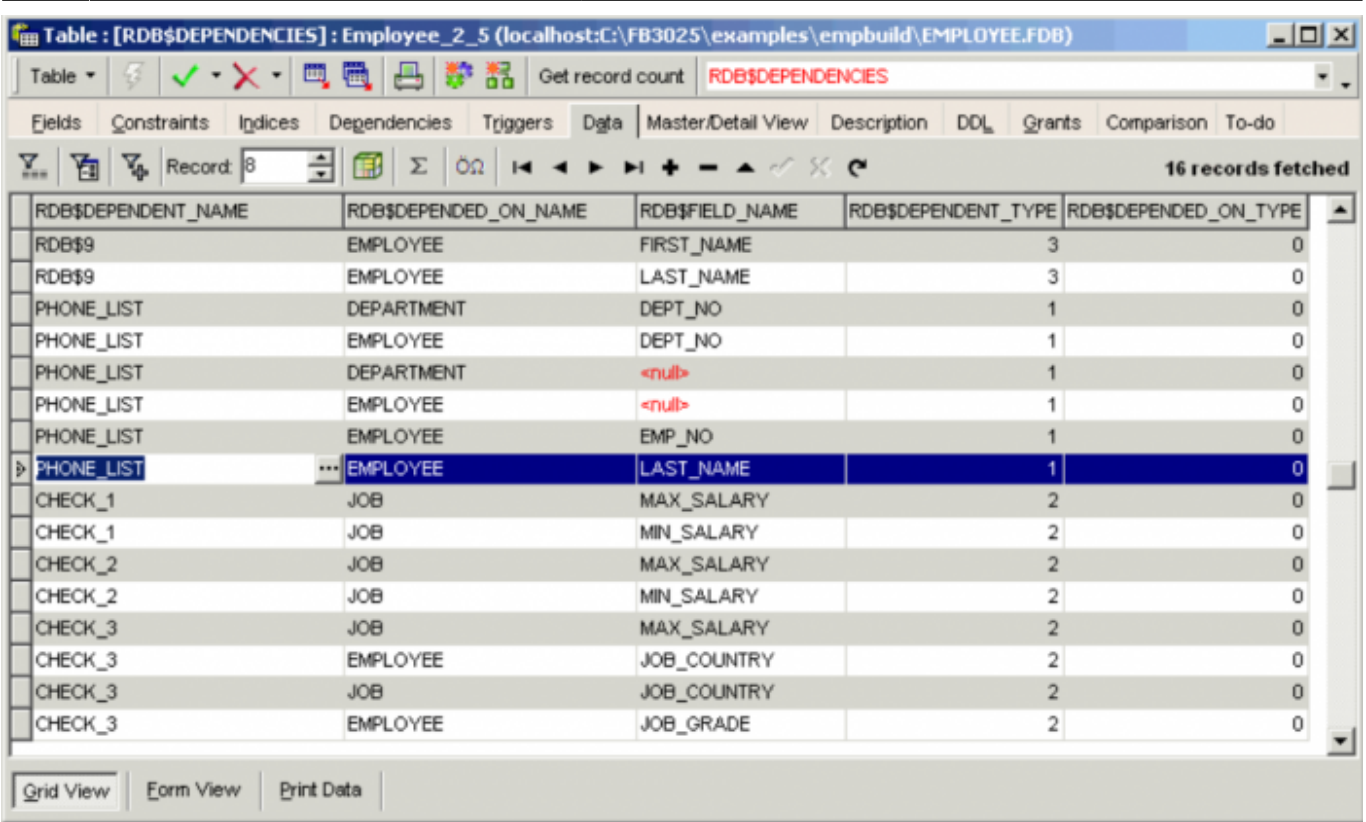

### **The dependent element is stored in RDB\$DEPENDENT\_NAME and the element upon which the other element is dependent is displayed in the RDB\$DEPENDED\_ON\_NAME. If the dependency is on a column, then this is named in RDB\$FIELD\_NAME.**

#### [back to top of page](#page-0-0)

#### **System tables relating to tables and views**

- **RDB\$RELATIONS:** all tables and views are stored in this table. View definitions are stored in RDB\$VIEW\_SOURCE; the binary definition in RDB\$VIEW\_BLR. System tables are flagged with a 1 in the RDB\$SYSTEM\_FLAG column, user tables with 0. If the table is an external file, its name can be found in the RDB\$EXTERNAL\_FILE column. The table owner is named in the RDB\$OWNER\_NAME field.
- RDB\$RELATION FIELDS: stores the column definitions of the individual tables. The sequence in which Firebird/InterBase® displays individual fields following a [SELECT \\*](http://ibexpert.com/docu/doku.php?id=01-documentation:01-09-sql-language-references:language-reference:data-retrieval#select) query, is determined by the value in RDB\$FIELD\_POSITION column, the value 0 appearing first. Each table column is based on a [domain](http://ibexpert.com/docu/doku.php?id=01-documentation:01-13-miscellaneous:glossary:domain), which is displayed in RDB\$FIELD SOURCE. If a field has been specified as [NOT NULL,](http://ibexpert.com/docu/doku.php?id=01-documentation:01-13-miscellaneous:glossary:not-null) the value 1 is displayed in the RDB\$NULL\_FLAG column. An anomalous collation order can be viewed in the RDB\$COLLATION ID column. Two new columns were added to this system table in Firebird 3.0 to support identity columns: RDB\$GENERATOR\_NAME and RDB\$IDENTITY TYPE. Please refer to [IDENTITY data type](http://ibexpert.com/docu/doku.php?id=01-documentation:01-13-miscellaneous:glossary:identity-data-type#identity_column_type) for details.
- RDB\$RELATION CONSTRAINTS: [constraints](http://ibexpert.com/docu/doku.php?id=01-documentation:01-13-miscellaneous:glossary:constraint), in the broadest sense, can be found in this table. The name is stored in RDB\$CONSTRAINT\_NAME, the respective table in
	- RDB\$RELATION\_NAME. RDB\$CONSTRAINT\_TYPE contains one of the following values:
		- o PRIMARY for [primary keys](http://ibexpert.com/docu/doku.php?id=01-documentation:01-13-miscellaneous:glossary:key#primary_key)
		- o UNIQUE for [secondary keys](http://ibexpert.com/docu/doku.php?id=01-documentation:01-13-miscellaneous:glossary:key#alternate_key_secondary_key)
		- **FOREIGN KEY for [foreign keys](http://ibexpert.com/docu/doku.php?id=01-documentation:01-13-miscellaneous:glossary:key#foreign_key)**
- PCHECK for user-defined validity checks and
- NOT NULL for forcing data input.

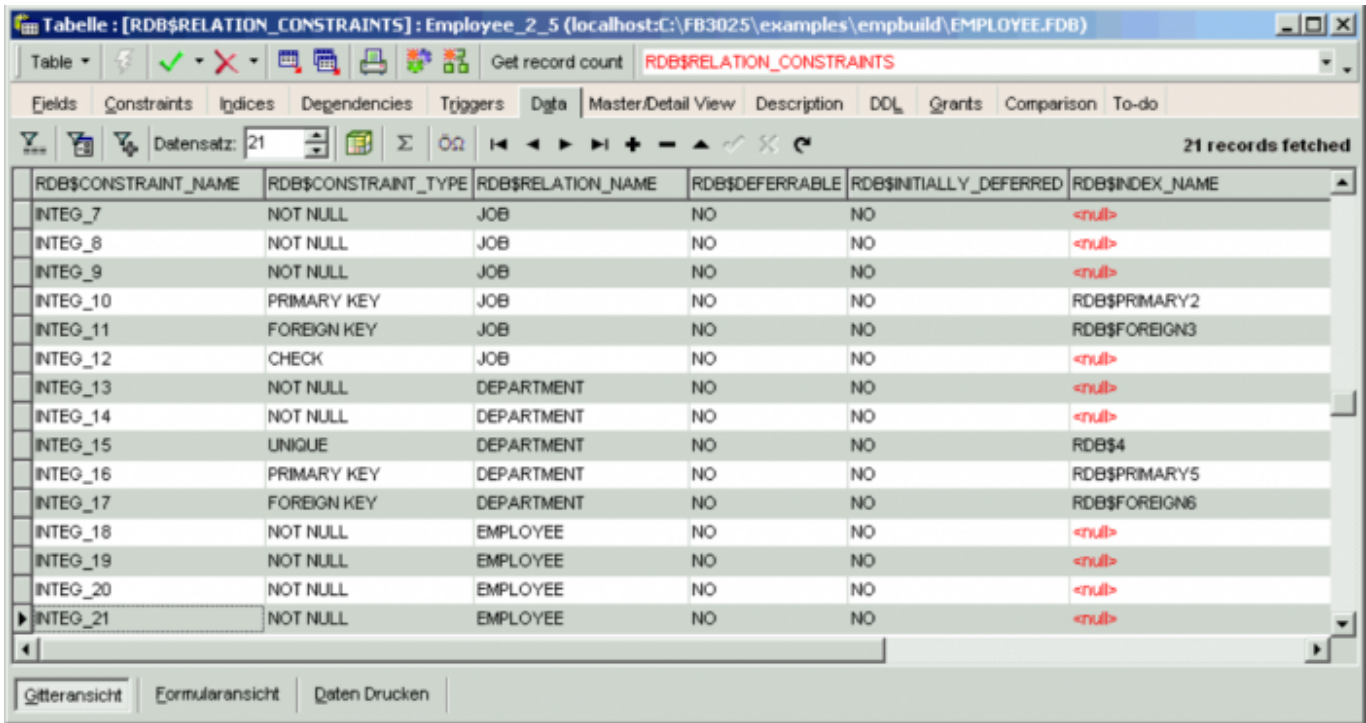

**\* RDB\$INDICES:** here you can view the [index](http://ibexpert.com/docu/doku.php?id=02-ibexpert:02-03-database-objects:index-indices) names (RDB\$INDEX\_NAME) and the [table](http://ibexpert.com/docu/doku.php?id=02-ibexpert:02-03-database-objects:table) names (RDB\$RELATION\_NAME). Those indices belonging to a specific table are numbered sequentially, beginning with the number 1 (displayed in RDB\$INDEX ID). [Unique indices](http://ibexpert.com/docu/doku.php?id=02-ibexpert:02-03-database-objects:index-indices#unique_indices_allow_nulls) are displayed in RDB\$UNIQUE FLAG with the flag 1, RDB\$INDEX TYPE shows whether the index is [ascending](http://ibexpert.com/docu/doku.php?id=02-ibexpert:02-03-database-objects:index-indices#ascending_index) (0) or [descending](http://ibexpert.com/docu/doku.php?id=02-ibexpert:02-03-database-objects:index-indices#descending_index) (1) and RDB\$INDEX\_INACTIVE displays inactive indices with the value 1. The index selectivity is stored in the RDB\$STATISTICS column.

- **RDB\$INDEX SEGMENTS:** this stores the columns that the index is composed of. Their order can be viewed in the RDB\$FIELD\_POSITION.
- RDB\$REF CONSTRAINTS: this stores how [key violations](http://ibexpert.com/docu/doku.php?id=01-documentation:01-13-miscellaneous:glossary:key#key_violation) are to be handled. The foreign key name can be found in RDB\$CONSTRAINT\_NAME, the corresponding primary key or secondary keys can be viewed in RDB\$CONST\_NAME\_UQ. Specification of the treatment of key violations can be separately defined for [UPDATE](http://ibexpert.com/docu/doku.php?id=01-documentation:01-09-sql-language-references:language-reference:dml#update) and [DELETE](http://ibexpert.com/docu/doku.php?id=01-documentation:01-09-sql-language-references:language-reference:dml#delete) actions and can be viewed in RDB\$UPDATE\_RULE and RDB\$DELETE\_RULE respectively. Actions include the default value, RESTRICT, [NO ACTION](http://ibexpert.com/docu/doku.php?id=01-documentation:01-13-miscellaneous:glossary:key#cascading_referential_integrity), CASCADE, SET NULL and SET DEFAULT.
- RDB\$CHECK CONSTRAINTS: [validity checks](http://ibexpert.com/docu/doku.php?id=01-documentation:01-13-miscellaneous:glossary:check-constraint) are stored here. Validity checks are made using [triggers](http://ibexpert.com/docu/doku.php?id=02-ibexpert:02-03-database-objects:trigger), the trigger name can be seen in the column, RDB\$TRIGGER\_NAME, and the name of the validity check in RDB\$CONSTRAINT\_NAME. If the name of a column is displayed in the RDB\$TRIGGER\_NAME column, then this indicates a [NOT NULL](http://ibexpert.com/docu/doku.php?id=01-documentation:01-13-miscellaneous:glossary:not-null) constraint, which are also stored in this table.
- RDB\$VIEW RELATIONS: this system table stores all tables belonging to a [view.](http://ibexpert.com/docu/doku.php?id=02-ibexpert:02-03-database-objects:view) The individual tables are numbered sequentially in the RDB\$VIEW\_CONTEXT column. If a table alias is used, this is displayed in the RDB\$CONTEXT\_NAME field.

#### [back to top of page](#page-0-0)

#### **System tables relating to domains**

- **RDB\$FIELDS:** this stores the definition of all [domains](http://ibexpert.com/docu/doku.php?id=01-documentation:01-13-miscellaneous:glossary:domain), including [data type](http://ibexpert.com/docu/doku.php?id=01-documentation:01-13-miscellaneous:glossary:data-type), size, [character set](http://ibexpert.com/docu/doku.php?id=01-documentation:01-13-miscellaneous:glossary:charset-character_set) and [collation](http://ibexpert.com/docu/doku.php?id=01-documentation:01-13-miscellaneous:glossary:collate-collation). If a field definition includes a *computed by* statement, this can be viewed in RDB\$COMPUTED\_SOURCE.
- **RDB\$TYPES:** this stores data types and object types (VIEW, TRIGGER, [PROCEDURE\)](http://ibexpert.com/docu/doku.php?id=02-ibexpert:02-03-database-objects:stored-procedure), character sets and some other information.
- **RDB\$FIELD DIMENSIONS:** this stores [array](http://ibexpert.com/docu/doku.php?id=01-documentation:01-13-miscellaneous:glossary:array) definitions.
- RDB\$CHARACTER SETS: here you can find a full list of [character sets](http://ibexpert.com/docu/doku.php?id=01-documentation:01-13-miscellaneous:glossary:charset-character_set) available in your Firebird/InterBase® version.
- **RDB\$COLLATIONS:** this table stores a list of all [collations](http://ibexpert.com/docu/doku.php?id=01-documentation:01-13-miscellaneous:glossary:collate-collation) available for the character set IDs, found in RDB\$CHARACTER SETS.

### **System tables relating to procedures and triggers**

- **RDB\$PROCEDURES:** all [stored procedures](http://ibexpert.com/docu/doku.php?id=02-ibexpert:02-03-database-objects:stored-procedure) in a database are stored in this system table. The procedure name is stored in RDB\$PROCEDURE\_NAME and it is allocated a sequential numbered identifier in RDB\$PROCEDURE\_ID. The number of [parameters](http://ibexpert.com/docu/doku.php?id=01-documentation:01-13-miscellaneous:glossary:parameter) can be viewed in the RDB\$PROCEDURE\_INPUTS column the values output by the procedure in RDB\$PROCEDURE\_OUTPUTS. The source code is stored in RDB\$PROCEDURE\_SOURCE and its binary translation in RDB\$PROCEDURE\_BLR. Only the procedure owner (displayed in RDB\$OWNER\_NAME) and the SYSDBA may assign rights to a procedure. The RDB\$PACKAGE\_NAME field was added in Firebird 3.0 to store [package](http://ibexpert.com/docu/doku.php?id=02-ibexpert:02-03-database-objects:firebird3-packages) metadata.
- **RDB\$PROCEDURE PARAMETERS:** this stores information about the individual parameters, and in which procedure they are used. The individual parameters are each assigned a sequential number beginning with 0. If the field, RDB\$PARAMETER TYPE displays the value 0, then it is an input parameter, an output parameter displays the value 1. This also references the RDB\$FIELDS source.
- **RDB\$TRIGGERS:** this table stores a list of all [triggers](http://ibexpert.com/docu/doku.php?id=02-ibexpert:02-03-database-objects:trigger) in the database. Along with the trigger name you can find the name of the corresponding table (RDB\$RELATION\_NAME) to which the trigger applies, the [trigger type](http://ibexpert.com/docu/doku.php?id=02-ibexpert:02-03-database-objects:trigger#table_trigger_types) (RDB\$TRIGGER\_TYPE) and, if several triggers for a single table have the same RDB\$TRIGGER TYPE value, the field, RDB\$TRIGGER SEQUENCE decides in which order the triggers are executed, starting with the lowest value. If duplicate values are found in this column the triggers with the same value are executed in alphabetical order. The trigger source code can be found in RDB\$TRIGGER\_SOURCE with its binary translation in RDB\$TRIGGER\_BLR. [Deactivated triggers](http://ibexpert.com/docu/doku.php?id=02-ibexpert:02-03-database-objects:trigger#table_triggers) are flagged with a 1 in the RDB\$TRIGGER\_INACTIVE column.
- **RDB\$PACKAGES:** A new system table, RDB\$PACKAGES, has been added in Firebird 3.0 to store [package](http://ibexpert.com/docu/doku.php?id=02-ibexpert:02-03-database-objects:firebird3-packages) metadata.

#### [back to top of page](#page-0-0)

#### **System tables relating to user rights**

- **RDB\$ROLES:** this includes the [role](http://ibexpert.com/docu/doku.php?id=02-ibexpert:02-03-database-objects:role) names defined for the database and the role owners, the users who defined them.
- **RDB\$PRIVILEGES:** this [table](http://ibexpert.com/docu/doku.php?id=02-ibexpert:02-03-database-objects:table) stores details of which rights which users have received and who [granted](http://ibexpert.com/docu/doku.php?id=02-ibexpert:02-08-ibexpert-tools-menu:grant-manager) them. The RDB\$PRIVILEGE field displays the type of right granted: S (select), I (insert), U (update), D (delete), R (reference), X (execute). If the RDB\$GRANT OPTION field is flagged with 1, then the grantee may [grant this right](http://ibexpert.com/docu/doku.php?id=02-ibexpert:02-08-ibexpert-tools-menu:grant-manager#using_the_grant_authority_option) to to others. RDB\$RELATION NAME shows for

which table or [procedure](http://ibexpert.com/docu/doku.php?id=02-ibexpert:02-03-database-objects:stored-procedure) the permissions have been granted, and if the permission is restricted to a specific [column,](http://ibexpert.com/docu/doku.php?id=01-documentation:01-13-miscellaneous:glossary:column) this is displayed in the RDB\$FIELD NAME field.

#### **Other system tables**

- **RDB\$EXCEPTIONS:** contains a full list of all [exceptions](http://ibexpert.com/docu/doku.php?id=01-documentation:01-13-miscellaneous:glossary:exception).
- **RDB\$FILTERS:** this table contains all [blob filters.](http://ibexpert.com/docu/doku.php?id=02-ibexpert:02-03-database-objects:blob-filter) The routine is specified in RDB\$ENTRYPOINT the DLL file name in RDB\$MODULE\_NAME.
- **RDB\$FUNCTIONS**: this includes all UDFs incorporated in the database. The routine is specified in RDB\$ENTRYPOINT and the DLL file name in RDB\$MODULE\_NAME. RDB\$RETURN\_ARGUMENT displays which of the parameters is the return value.
- **RDB\$FUNCTION ARGUMENTS:** this table lists the individual UDF parameters. The parameters are numbered sequentially in RDB\$ARGUMENT\_POSITION, parameter types are displayed in RDB\$FIELD TYPE, this column referencing the table, RDB\$TYPES. RDB\$MECHANISM display either the value 0 when the parameter is passed by value, and 1 when the parameter is passed by reference. Particularly of interest with strings is the length recorded in RDB\$FIELD LENGTH. RDB\$CHARACTER\_SET\_ID indicates the character set.

**\* RDB\$GENERATORS:** this table stores the [generator](http://ibexpert.com/docu/doku.php?id=02-ibexpert:02-03-database-objects:generator-or-sequence) name and a unique number. The generator value is not stored in this system table.

**RDB\$TRANSACTIONS:** this system table displays transactions running across multiple databases. 0 indicates that the transaction is [in limbo,](http://ibexpert.com/docu/doku.php?id=01-documentation:01-13-miscellaneous:glossary:transaction#transactions_in_limbo) 1 that it has been [committed](http://ibexpert.com/docu/doku.php?id=01-documentation:01-09-sql-language-references:language-reference:data-transaction#commit), 2 that it has been [rolled back.](http://ibexpert.com/docu/doku.php?id=01-documentation:01-09-sql-language-references:language-reference:data-transaction#rollback)

See also:

- The mystery of RDB\$DB KEY
- [Firebird Internals](http://ibexpert.com/docu/doku.php?id=01-documentation:01-08-firebird-documentation:firebird-internals)
- [Firebird Database Cache Buffer: The Firebird cache](http://ibexpert.com/docu/doku.php?id=01-documentation:01-08-firebird-documentation:database-cache-buffer:the-firebird-cache)

[back to top of page](#page-0-0)

## <span id="page-6-0"></span>**MON\$ system tables**

Firebird monitoring tables were introduced in Firebird 2.1. and enable run-time database snapshot monitoring (of [transactions](http://ibexpert.com/docu/doku.php?id=01-documentation:01-13-miscellaneous:glossary:transaction), [tables,](http://ibexpert.com/docu/doku.php?id=02-ibexpert:02-03-database-objects:table) etc.) via SQL over some new virtualized [system tables](#page-0-0).

By querying these system tables you get a snapshot of the current activities in the database. For example, MON\$DATABASE provides a lot of the [database header](http://ibexpert.com/docu/doku.php?id=01-documentation:01-05-database-technology:database-technology-articles:firebird-interbase-ods:structure-of-a-header-page) information that could not be obtained previously via SQL: such details as the on-disk structure ([ODS](http://ibexpert.com/docu/doku.php?id=01-documentation:01-13-miscellaneous:glossary:ods-version)) version, [SQL dialect,](http://ibexpert.com/docu/doku.php?id=01-documentation:01-09-sql-language-references:language-reference:sql-dialect) [sweep](http://ibexpert.com/docu/doku.php?id=01-documentation:01-13-miscellaneous:glossary:database-sweep) [interval](http://ibexpert.com/docu/doku.php?id=01-documentation:01-13-miscellaneous:glossary:database-sweep), [OIT](http://ibexpert.com/docu/doku.php?id=01-documentation:01-13-miscellaneous:glossary:oldest-intersting-transaction) and [OAT](http://ibexpert.com/docu/doku.php?id=01-documentation:01-13-miscellaneous:glossary:oldest-active-transaction) and so on.

You can view other activites, such as who is connected to your database, which transactions and statements are running and so on. You even can cancel a running query by executing a DELETE statement on MON\$STATEMENTS.

When querying the monitor tables it's important to remember that it's just a snapshot.

The Firebird MON\$ system tables include the following in Firebird version 2.1:

- **[MON\\$DATABASE](http://ibexpert.com/docu/doku.php?id=01-documentation:01-08-firebird-documentation:firebird-2.1.6-release-notes:administrative-features#mon_database_connected_database):** connected database.
- **[MON\\$ATTACHMENTS:](http://ibexpert.com/docu/doku.php?id=01-documentation:01-08-firebird-documentation:firebird-2.1.6-release-notes:administrative-features#mon_attachments_connected_attachments)** connected attachments.
- **[MON\\$TRANSACTIONS:](http://ibexpert.com/docu/doku.php?id=01-documentation:01-08-firebird-documentation:firebird-2.1.6-release-notes:administrative-features#mon_transactions_started_transactions)** started transactions.
- **[STATEMENTS:](http://ibexpert.com/docu/doku.php?id=01-documentation:01-08-firebird-documentation:firebird-2.1.6-release-notes:administrative-features#mon_mon_statements_prepared_statements)** prepared statements.
- **MON\$CALL STACK:** call stack of active PSQL requests.
- **MON\$IO STATS: I/O statistics.**
- **MON\$RECORD STATS:** record-level statistics.

Further details can be found in the [Firebird 2.1 Release Notes](http://ibexpert.com/docu/doku.php?id=01-documentation:01-08-firebird-documentation:firebird-2.1.6-release-notes) chapter, [Administrative features,](http://ibexpert.com/docu/doku.php?id=01-documentation:01-08-firebird-documentation:firebird-2.1.6-release-notes:administrative-features) and in the [Firebird 2.5 Release Notes.](http://ibexpert.com/docu/doku.php?id=01-documentation:01-08-firebird-documentation:firebird-2.5.3-release-notes:administrative-features#monitoring_improvements)

The following improvements have been incorporated in Firebird 2.5:

- MON\$CONTEXT VARIABLES: delivers data about context variables, (includes an overview of all user-defined context variables set by RDB\$SET\_CONTEXT).
- MON\$MEMORY USAGE: includes current memory usage at database, session, transaction or statement level) in ODS 11.2 and higher databases. Also, in these databases, it becomes possible to terminate a client connection from another connection through the MON\$ structures.
- The original design in Firebird 2.1 allowed non-privileged database users to see monitoring information pertaining only to their CURRENT CONNECTION. In Firebird 2.5 they can request information for any attachment that was authenticated using the same user name.
- New MON\$ [metadata](http://ibexpert.com/docu/doku.php?id=01-documentation:01-13-miscellaneous:glossary:metadata) for ODS 11.2 databases.
- Terminating a client: the MON\$ structures are, by design, read-only. Thus, user DML operations on them are prohibited. However, a mechanism is built in to allow deleting (only) of records in the MON\$STATEMENTS and MON\$ATTACHMENTS tables. The effect of this mechanism is to make it possible, respectively, to cancel running statements and, for ODS 11.2 databases, to terminate client sessions.

**For example: to cancel all current activity for a specified connection: DELETE FROM MON\$STATEMENTS** WHERE MON\$ATTACHMENT ID = 32 **To disconnect all clients except the "ME" connection: DELETE FROM MON\$ATTACHMENTS** WHERE MON\$ATTACHMENT ID <> CURRENT CONNECTION

See also:

- [Firebird Internals](http://ibexpert.com/docu/doku.php?id=01-documentation:01-08-firebird-documentation:firebird-internals)
- [Firebird Database Cache Buffer: The Firebird cache](http://ibexpert.com/docu/doku.php?id=01-documentation:01-08-firebird-documentation:database-cache-buffer:the-firebird-cache)

[back to top of page](#page-0-0)

# <span id="page-7-0"></span>**IBE\$ system objects**

IBExpert creates its own system objects to support features such as [logging](http://ibexpert.com/docu/doku.php?id=02-ibexpert:02-03-database-objects:table:table-editor#logging) and [version history](http://ibexpert.com/docu/doku.php?id=02-ibexpert:02-03-database-objects:view#version_history):

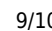

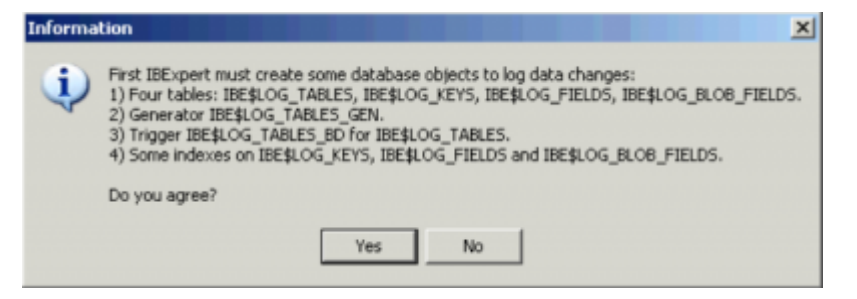

These objects should not be manipulated in any way, otherwise certain IBExpert functionalities will be detrimentally affected.

### **IBE\$VERSION\_HISTORY system table**

A special browser is implemented for the IBE\$VERSION\_HISTORY table. When IBE\$VERSION\_HISTORY is opened in the [Table Editor](http://ibexpert.com/docu/doku.php?id=02-ibexpert:02-03-database-objects:table:table-editor), a new Version Browser page is automatically opened:

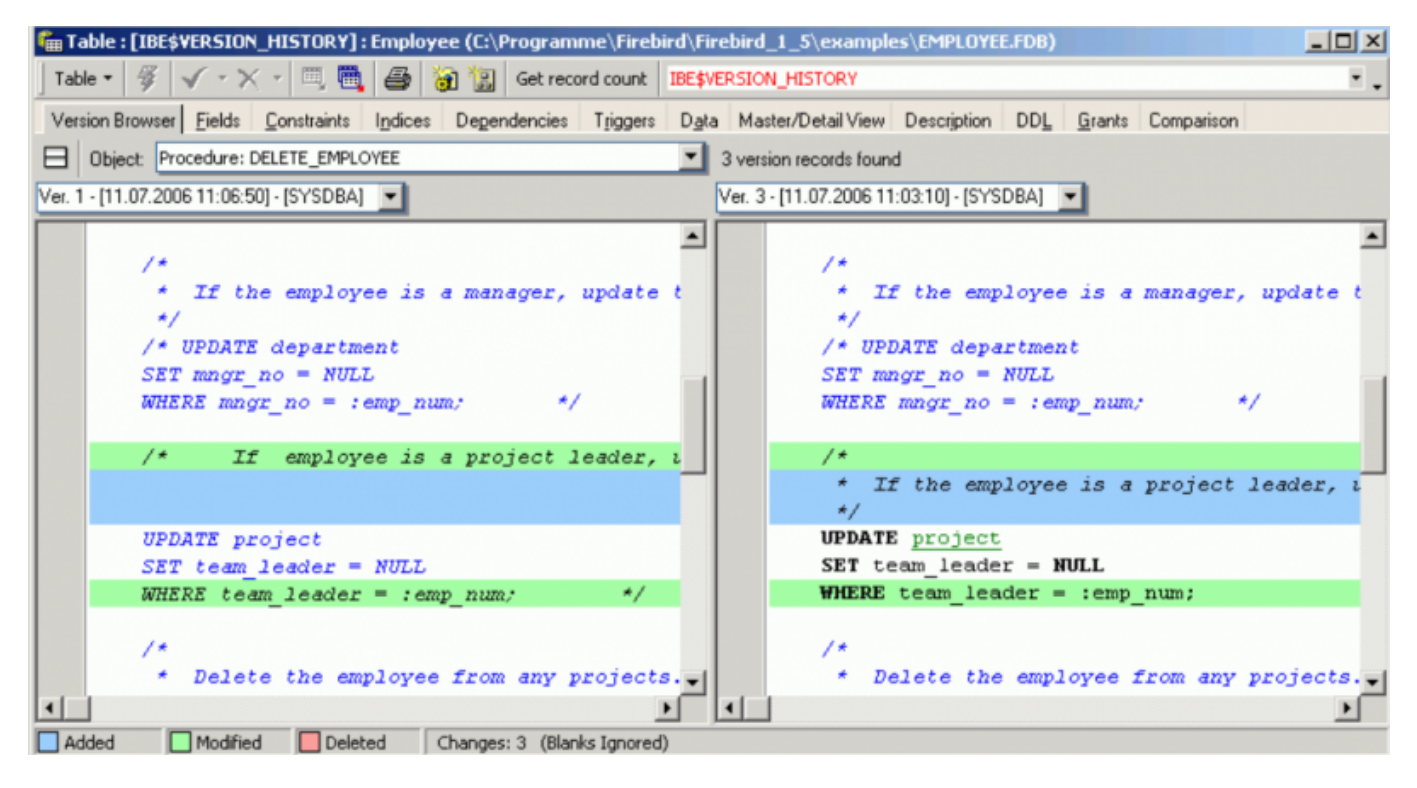

Select the database object and the versions you wish to compare. Text and code is highlighted according to whether it has been added, modified or deleted.

If the IBE\$VERSION\_HISTORY table already exists in your database you should add the following changes manually if you need to log the client address and the RDB\$GET CONTEXT function is available:

New column in the IBE\$VERSION HISTORY table:

ALTER TABLE IBE\$VERSION HISTORY ADD IBE\$VH CLIENT ADDRESS VARCHAR(32) **CHARACTER** SET NONE;

Additional line of code in IBE\$VERSION\_HISTORY\_BI trigger:

Last update: 2023/08/21 04:51 02-ibexpert:02-03-database-objects:system-objects-rdb\_-mon\_-ibe http://ibexpert.com/docu/doku.php?id=02-ibexpert:02-03-database-objects:system-objects-rdb\_-mon\_-ibe

NEW.IBE\$VH\_CLIENT\_ADDRESS = RDB\$GET\_CONTEXT('SYSTEM', 'CLIENT\_ADDRESS');

See also:

[Verson History](http://ibexpert.com/docu/doku.php?id=02-ibexpert:02-03-database-objects:view#version_history)

#### **IBE\$DBINSIDE\$ERRORS system table**

This table is automatically created by IBExpert, when you use the [Extract data/metadata](http://ibexpert.com/docu/doku.php?id=02-ibexpert:02-08-ibexpert-tools-menu:database-inside#extract_data_metadata) on a corrupt database in [Database Inside.](http://ibexpert.com/docu/doku.php?id=02-ibexpert:02-08-ibexpert-tools-menu:database-inside)

From: 同 <http://ibexpert.com/docu/> - **IBExpert** Permanent link: **[http://ibexpert.com/docu/doku.php?id=02-ibexpert:02-03-database-objects:system-objects-rdb\\_-mon\\_-ibe](http://ibexpert.com/docu/doku.php?id=02-ibexpert:02-03-database-objects:system-objects-rdb_-mon_-ibe)** Ē Last update: **2023/08/21 04:51**